# **WISE Application:**

## **Web Server receiving CGI Commands**

WISE controller supports CGI command sending function that can be used to control the remote devices or send back the channel data to back-end server. This document provides an example of CGI channel data transmission. It will show you how to set up CGI commands and how to use them to work with ready-to-use web-side code to receive the I/O channel data sent by WISE and display the data on webpage. Each data has a specific tag therefore could be freely used for further analysis or other purposes.

WISE-5800 and WISE-7126 work as controllers in this scenario.WISE-5800 will be connected to XW-board (XW-310C) and remote modules (I-7060, I-7005 and DL-100). The channel data of the XW-board and remote modules that are connected toWISE-5800, and the channel data of WISE-7126 will be transferred to the Web server, and will be displayed on the webpage, the update frequency will be 5 seconds. We will need to set up settings for both WISE controllers and Web Server:

#### **Settings for WISE Controllers**

1. Set up CGI Command settings on the Advanced Setting page of Logic Setting section for WISE controllers (for detailed settings please refer to WISE User Manual or WISE webpage).

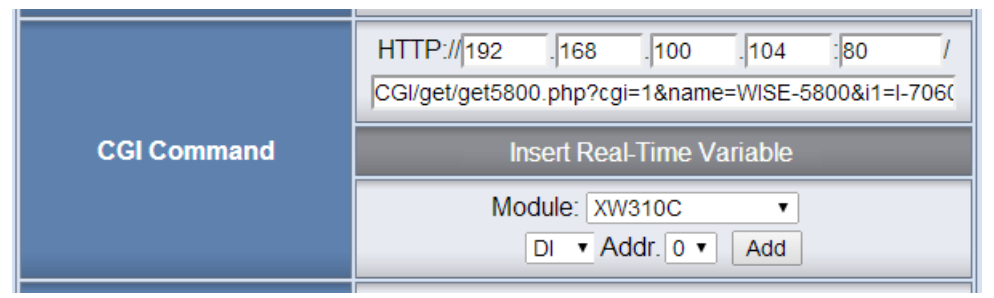

The content length of one CGI command cannot exceed 400 characters; therefore we will use two CGI commands to perform operations for I-7000, XW-Board and RTU modules that are connected to WISE-5800. The channel data and Internal Register data of WISE-7126 CGI can be set in one single command; totally we will set 3 commands as follow.

 **WISE-5800 CGI Command 1**: (this CGI command is in charge of the transmission of the channel data of I-7000 modules (I-7060 & I-7005) that are connected to WISE-5800.

*CGI/get/get5800.php?cgi=1&name=WISE-5800&i1=I-7060&i1di0=\$ m1di0&i1di1=\$m1di1&i1di2=\$m1di2&i1di3=\$m1di3&i1do0=\$m1do0 &i1do1=\$m1do1&i1do2=\$m1do2&i1do3=\$m1do3&i2=I-7005&i2do0= \$m2do0&i2do1=\$m2do1&i2do2=\$m2do2&i2do3=\$m2do3&i2do4=\$ m2do4&i2do5=\$m2do5&i2ai0=\$m2ai0&i2ai1=\$m2ai1&i2ai2=\$m2ai2 &i2ai3=\$m2ai3&i2ai4=\$m2ai4&i2ai5=\$m2ai5&i2ai6=\$m2ai6&i2ai7=\$ m2ai7*

 **WISE-5800 CGI Command 2:** (this CGI command is in charge of the transmission of the channel data of XW-Board and RTU module (DL-100) that are connected to WISE-5800.

*CGI/get/get5800.php?cgi=2&xwboard=XW-310C&di0=\$xdi0&di1=\$ xdi1&di2=\$xdi2&do0=\$xdo0&do1=\$xdo1&do2=\$xdo2&ai0=\$xai0&ai 1=\$xai1&ai2=\$xai2&ai3=\$xai3&ao0=\$xao0&ao1=\$xao1&r17=DL-10 0&r17ai0=\$n17ri0&r17ai1=\$n17ri1&r17ai2=\$n17ri2*

 **WISE-7126 CGI Command 1:** (this CGI command is in charge of the transmission of the channel data & the value of Internal Register 9 of WISE-7126.

*CGI/get/get7126.php?cgi=1&name=WISE-7126&nickname=test3&n ote=test1&di0=\$di0&di1=\$di1&do0=\$do0&do1=\$do1&ao0=\$ao0&ao 1=\$ao1&ai0=\$ai0&ai1=\$ai1&ai2=\$ai2&ai3=\$ai3&ai4=\$ai4&ai5=\$ai5 &dic0=\$ci0&dic1=\$ci1&doc0=\$co0&doc1=\$co1&ir9=\$ir9*

In the above CGI commands, first we will insert the php program for retrieving data. In this case, the php program to be used will be get5800.php for WISE-5800 and get7126.php for WISE-7126. After inserting the php program, we will put the number of the CGI command by inserting "cgi=number" (the CGI number in this case will be 1, 2, or 3). And then input the name of php variables "name=value" for sending information of controller name and channel data. Please refer to the appendix to find the variable tags for channel name and real-time data of the channel, each variable is separated by "&".

2. Set the timer and set up the IF-THEN-ELSE rule to send CGI command every 5 seconds to update the latest information displayed on webpage (for detailed settings please refer to WISE User Manual or WISE webpage).

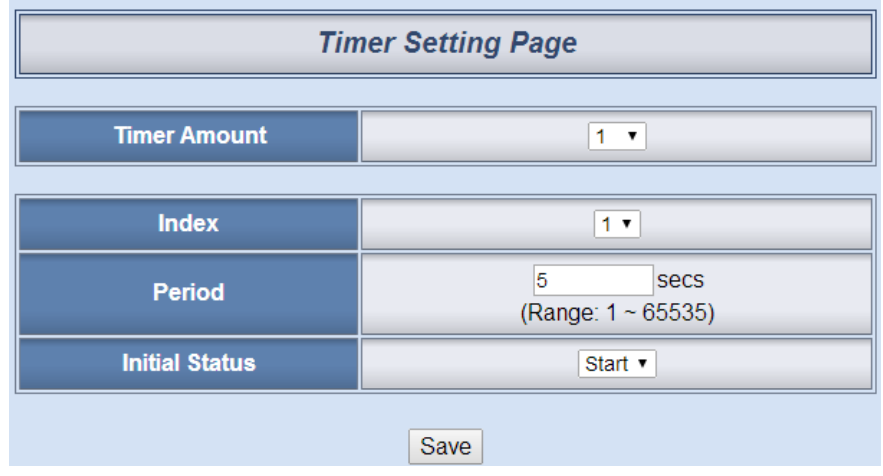

The Rule setting is as follow:

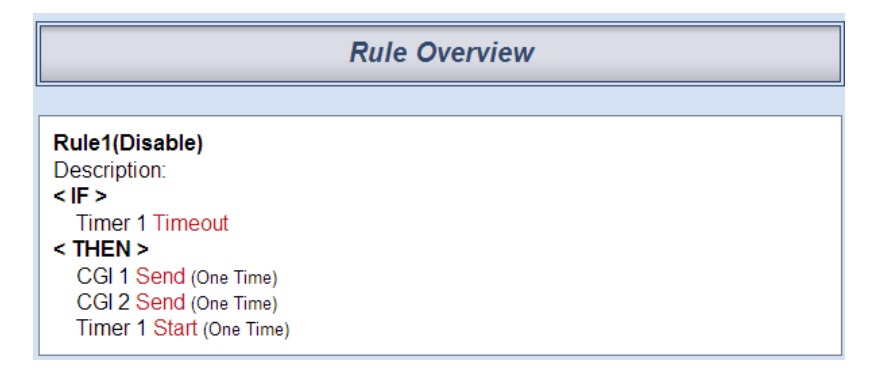

 $\triangleright$  This rule setting applies to both WISE-7126& WISE-5800.

#### **Web Server side:**

- 1. Make sure the Web Server you are using supports PHP, please follow the instruction of the Web Server you are using to install PHP module on it. In this case we will use Apache as the Web Server. Start the local side Apache and open the browser; input ["http://localhost/](http://localhost/) "in the address bar to check if the Web Server is working. (Please go to <http://www.appservnetwork.com/> to download apache+php+mysq software package)
- 2. Put the CGI folder under the root directory of the Web Server (eg: for appserv, the root directory will be "www", and for xampp, the root directory will be "htdocs"). The CGI folder includes a "get" folder that contains get5800.php and get7126.php, they can be used to receive data and store the data in a txt file; and by using post.php, the data in the text file can be retrieved and displayed on the web page.

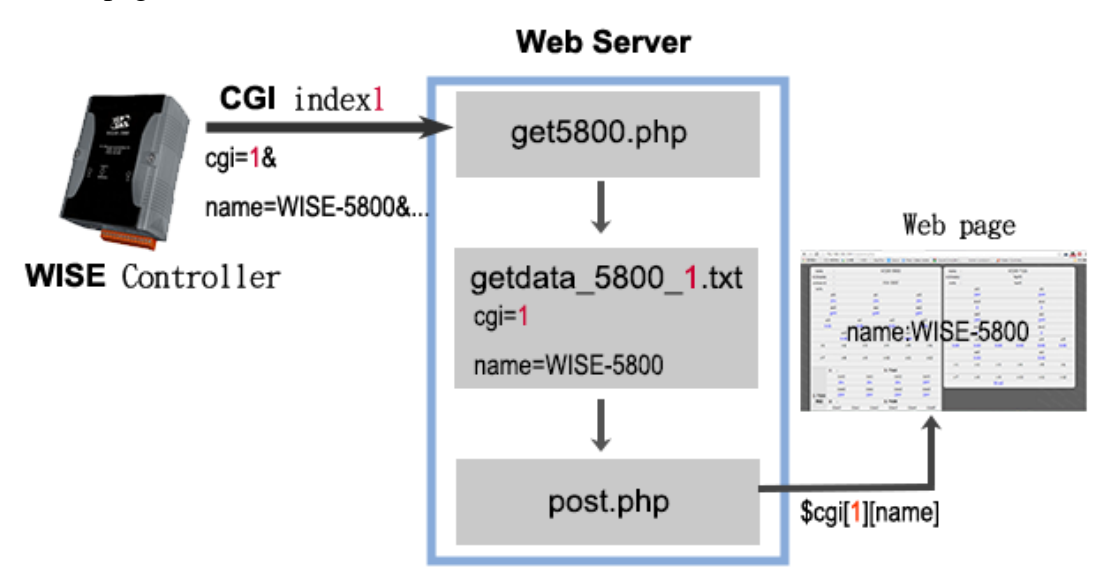

When the WISE controller receive a CGI command, it will retrieve the data specified in the command, by using get5800.php and get7126.php, the data will be transferred into txt file and will be saved in the form of getdata\_5800\_1.txt (indicating this txt file includes the data retrieved from WISE-5800 that is required by CGI command 1)

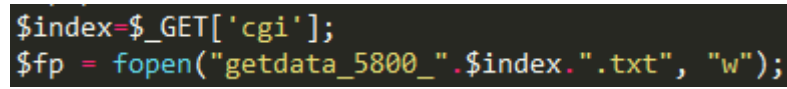

The txt file (contains channel data of the controller) will be imported to the web page by post.php automatically. (p.s. to import different txt files generated by requirements from different CGI commands or to import a txt file with txt file name that is not in regular format, please modify the command by inputting appropriate txt file names to import the files).

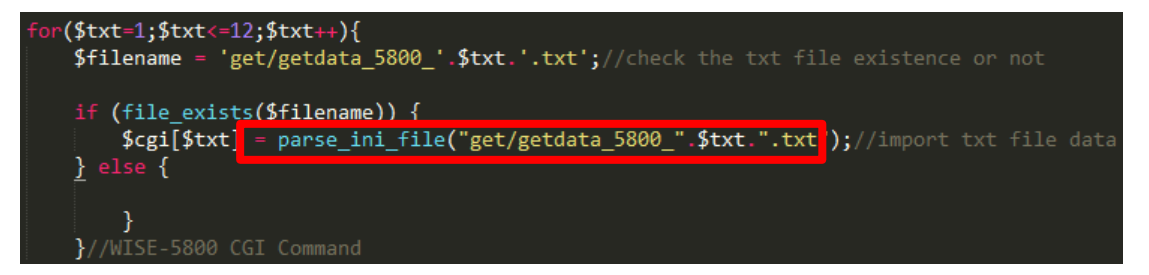

All data can be freely used by specifying variable names (\$cgi[CGI command index][ Variable name]) and the folder the txt file(contains the data) locates. As shown in the following figure, \$cgi[1]["name"] indicates the "name" data required from CGI command 1 and \$cgi[2]["xwboard"] indicates the "xwboard" data required from CGI command 2.

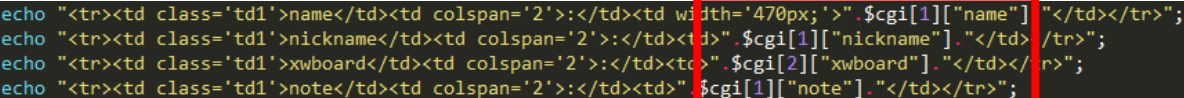

3. Make sure all controller settings are accurate, input<http://localhost/CGI/post.php> in the address bar of the browser to display data of each channel on web page.

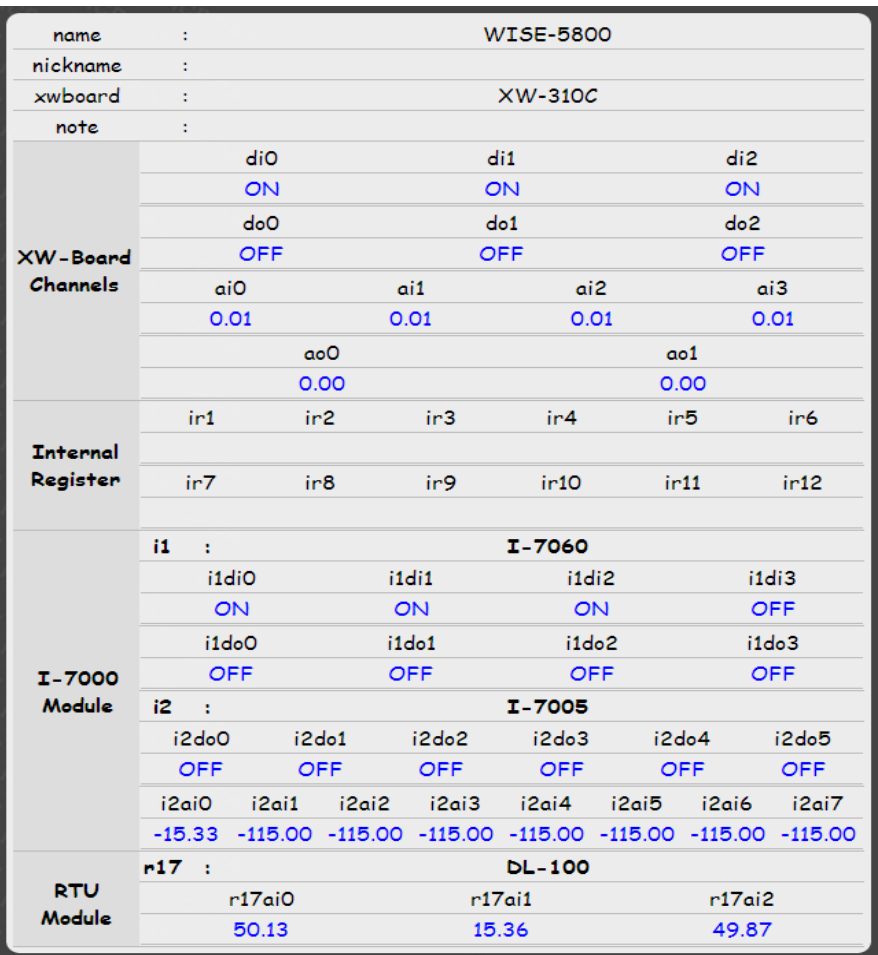

#### For this case, the Web Page (post.php) will be shown as below:

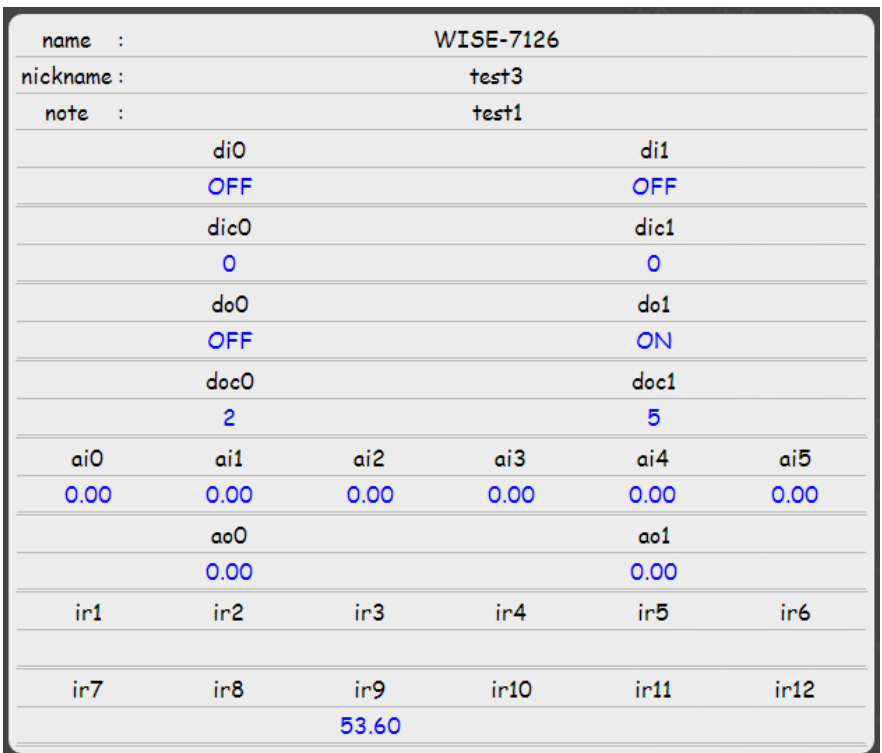

Appendix: Tags for module and channel data

The php programs such as get5800.php and get7126.php follow the same name tag rule as below:

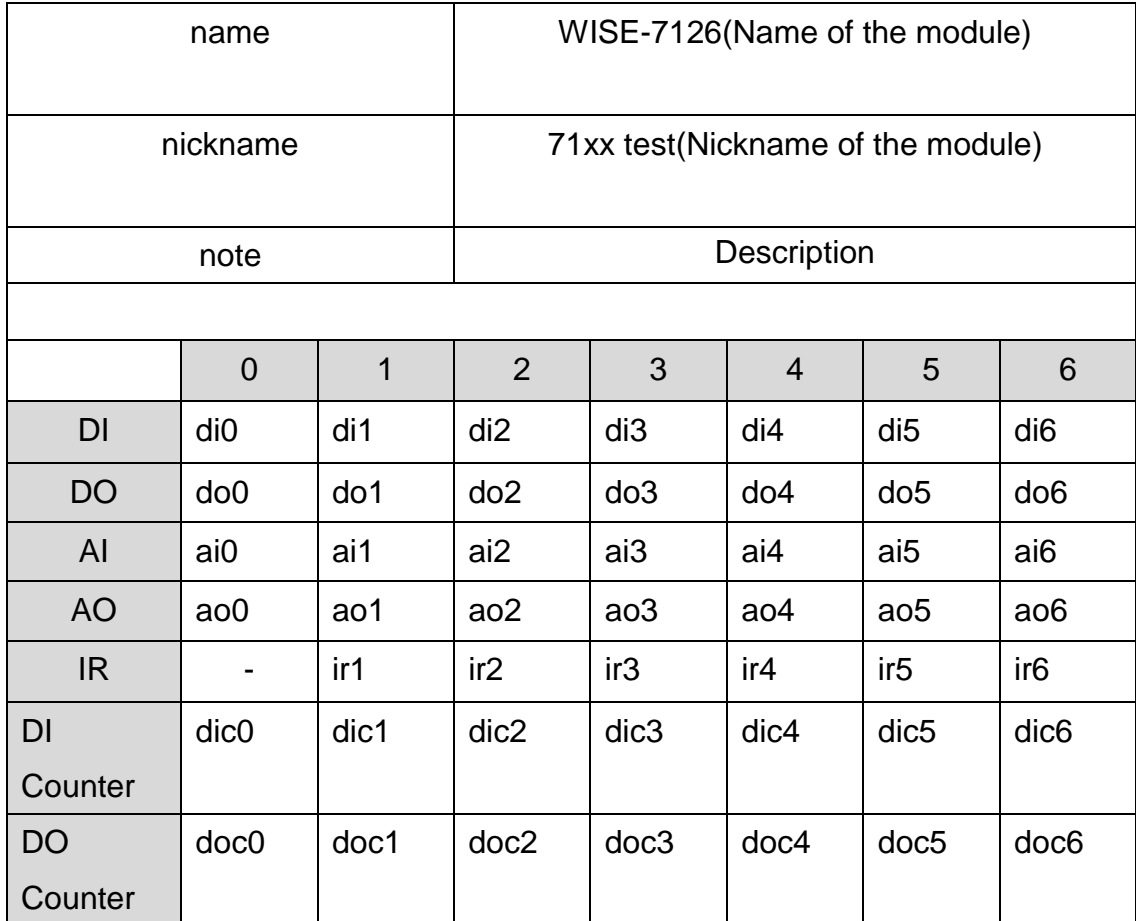

## **[WISE-71xx]**

## **[WISE-7901(X-board)]**

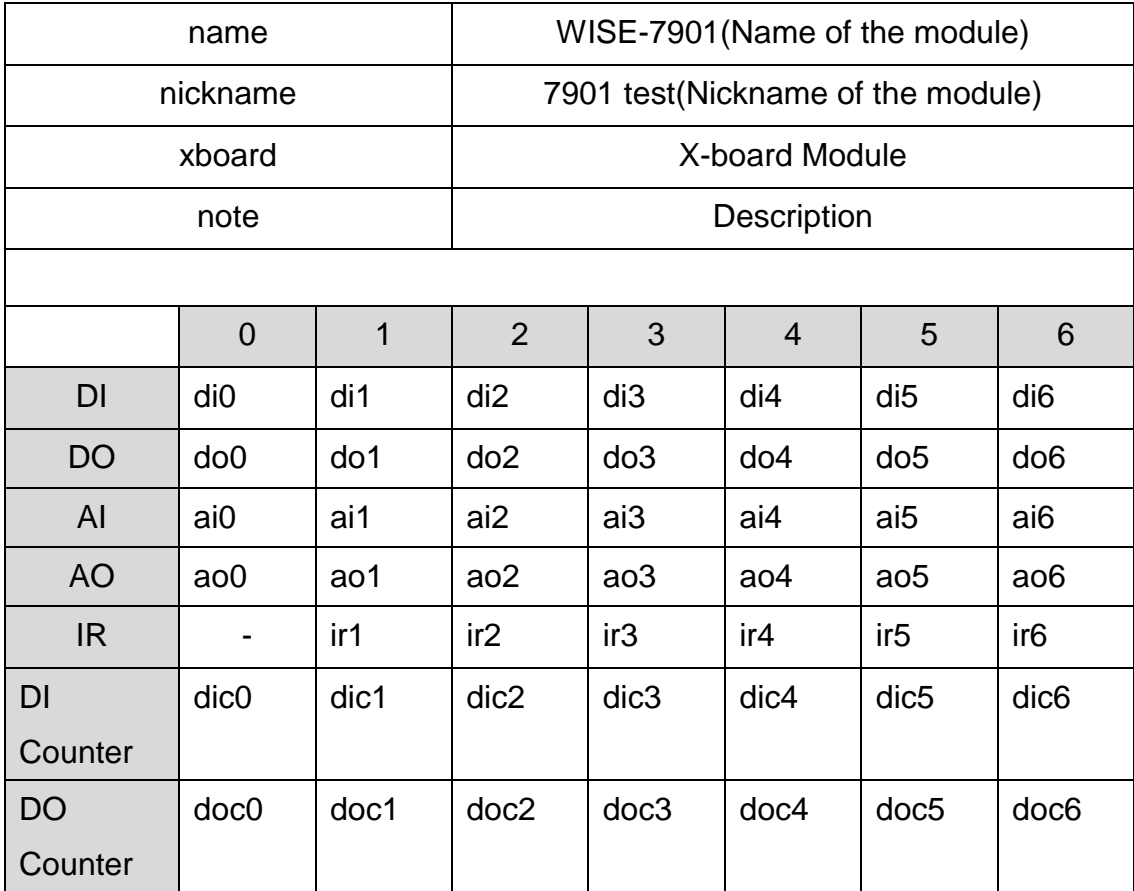

## **[WISE-580x(XW-board)]**

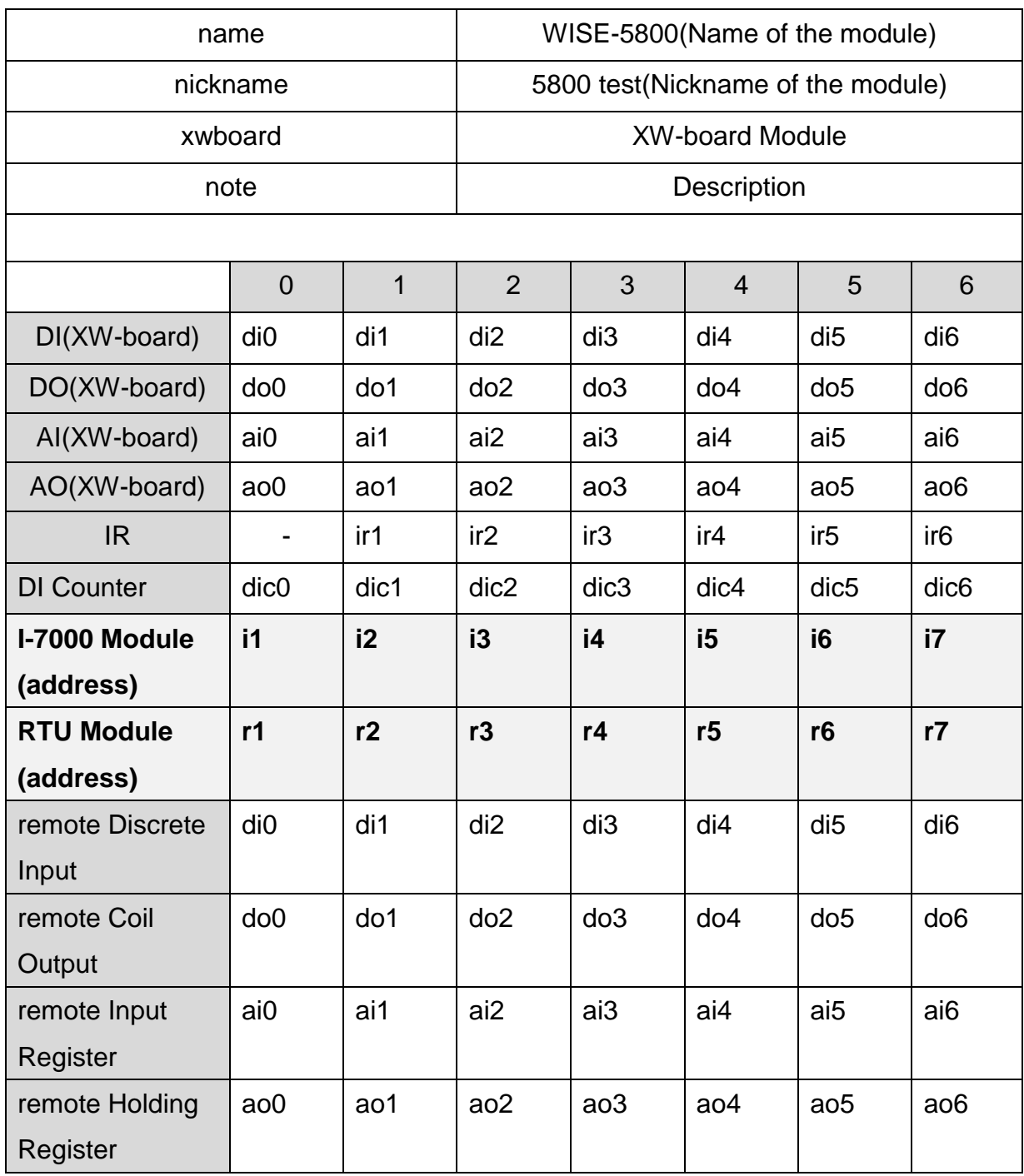

#### **[WISE-580x-MTCP(XW-board)]**

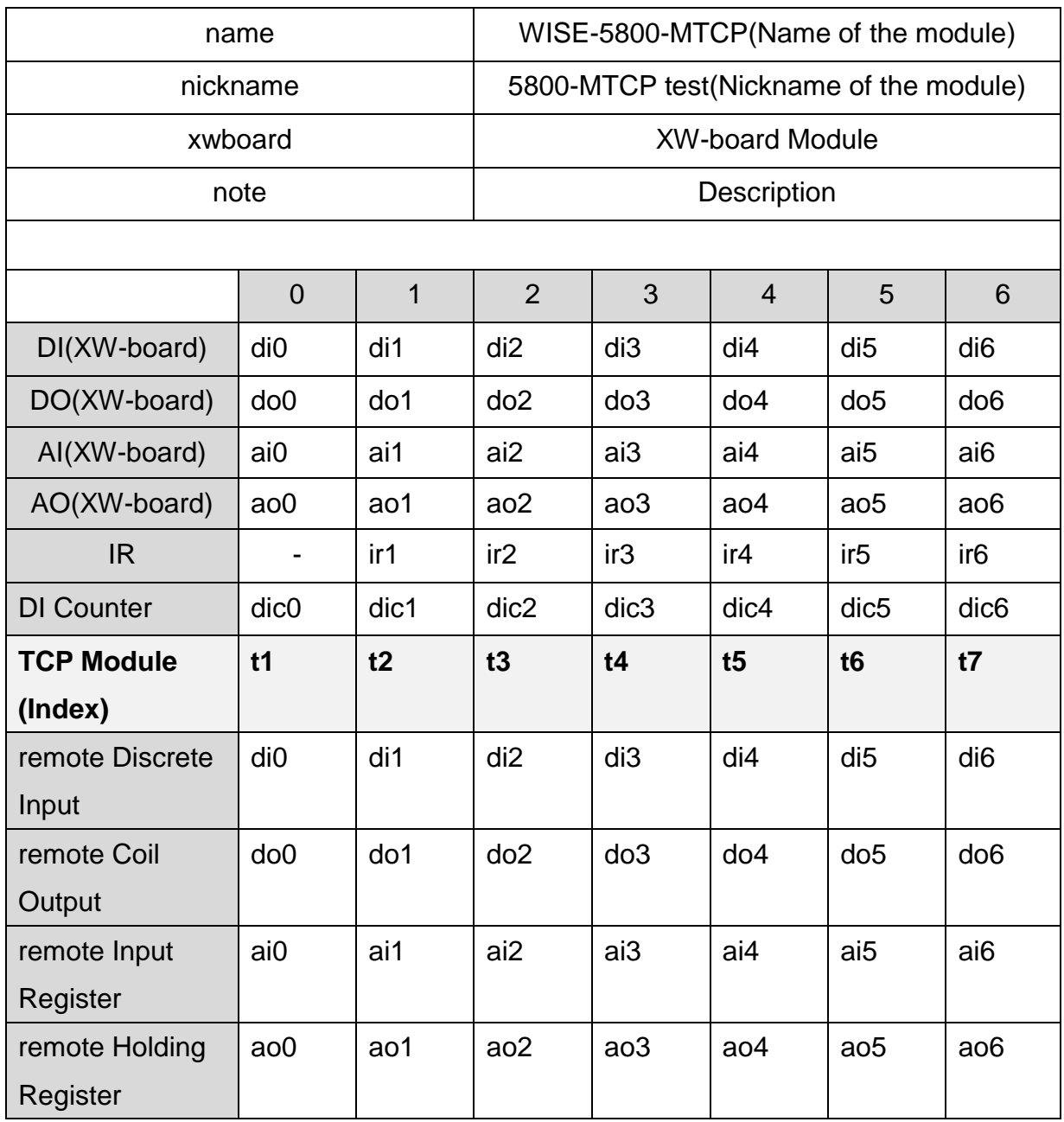

- The Internal Register number starts from 1, so the Internal Register of CGI commands also start from 1.
- If the channel number exceeds the range listed above, it also follows the same rule for name tag.
- The name tags for external modules begin with the address of the module.
- The name tags for remote Modbus module channel (remote Discrete Input, remote Coil Output, remote Input Register, remote Holding Register) will be composed by the module address/Index+ channel name, such as: t1di0, i5ai6.